C8405<br>3G-SDI

**STATUS MASTER** HD- $\frac{36}{ }$  $SD =$  $\bullet$ 

SDI OUT 2

SDI OUT 1

SDI IN

**THROUGH** 

3G/HD/SD SDI 16ch embedder/de-embedder C8405

## features

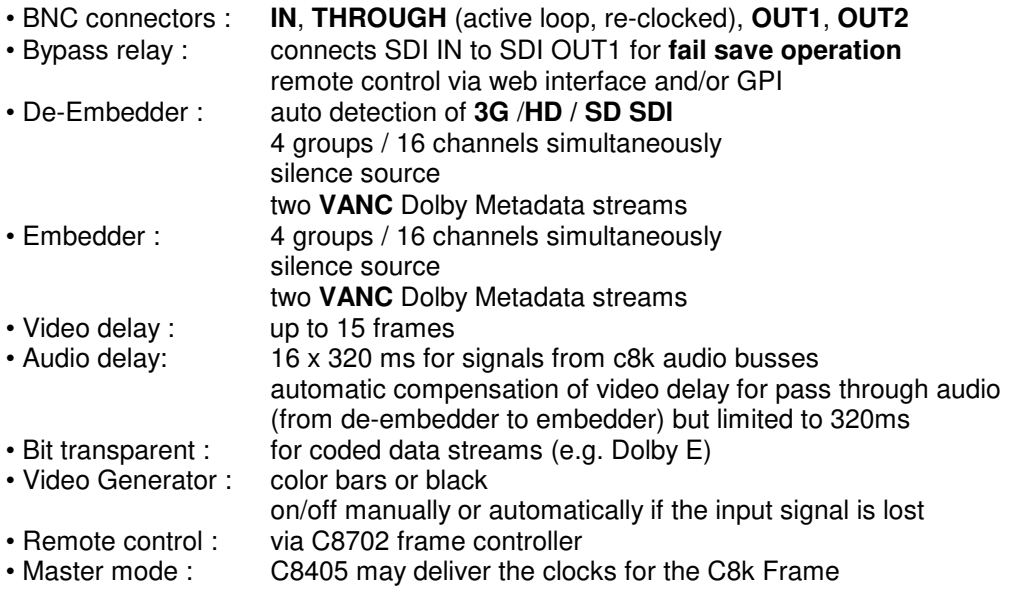

## block diagram

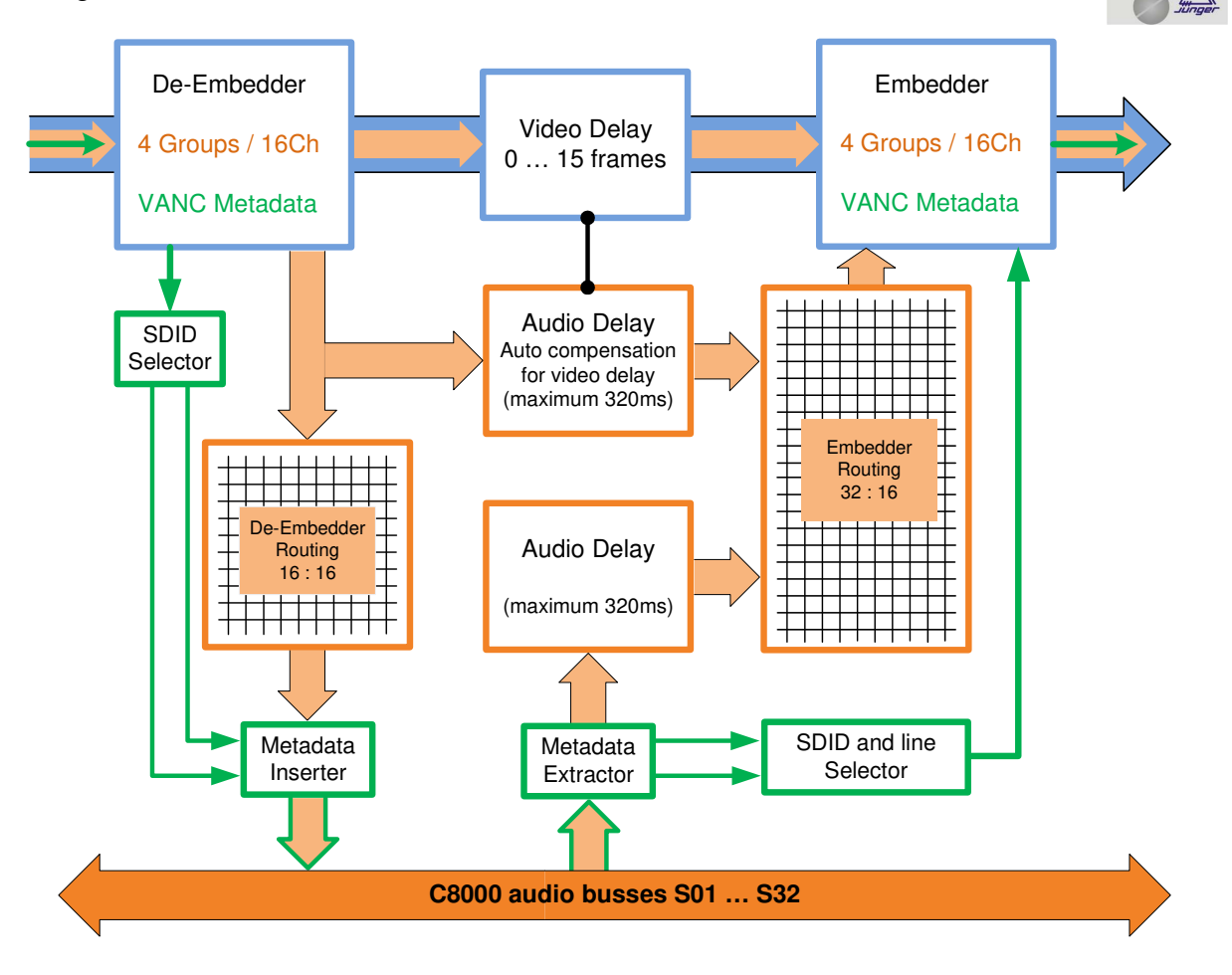

C8405\_manual\_EN\_180531.doc

# 3G/HD/SD SDI 16ch embedder/de-embedder<br>with video delay and VANC Dolby Metadata C8405

## technical specifications

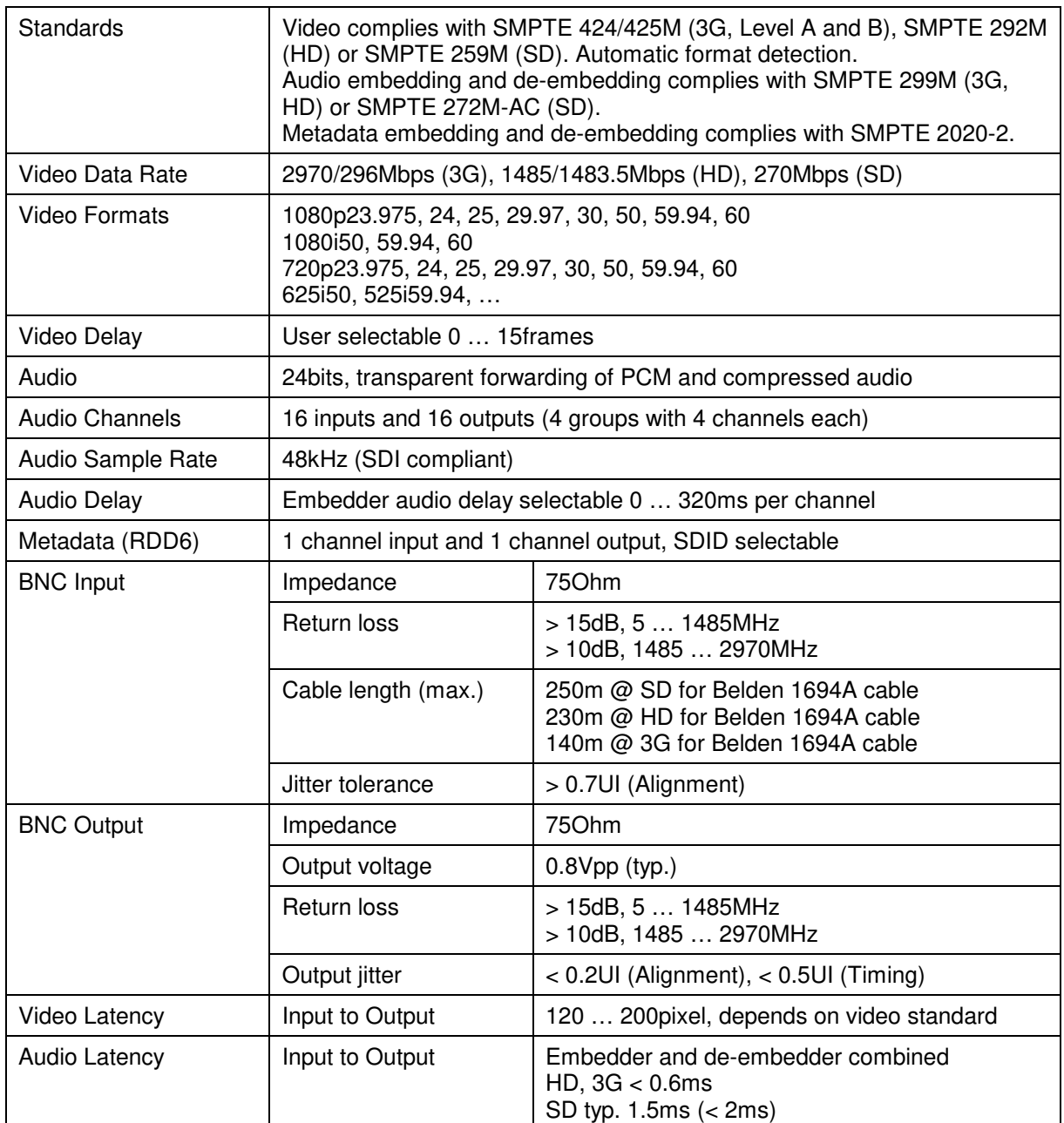

# 3G/HD/SD SDI 16ch embedder/de-embedder<br>with video delay and VANC Dolby Metadata C8405

## Power Supply 5Vdc (4.75 … 5.25V), max. 1100mA Dimension 3RU, 4HP, 160mm depth (DIN41612 backplane connector) Environmental Operating temperature 0 … 40ºC, Non-operating -20 … 70ºC, Humidity < 90%, non-condensing General Features **Factures •** Power fail relay bypass (may be activated via GUI) • Lip-Sync compensation for processed and non-processed audio signals • Dedicated routing for non-processed channels, all channels (max. 16) can be routed to/from the device or looped through • Test pattern generator • Master-sync capable • ITU-R BT.1685 / ARIB STD-B39 metadata support

**Important Note!** Do not place the **C8405** close to either the power supplies or the side panel of the c8k frame. Due to the high density of hot components on the PCB you may otherwise overheat the module.

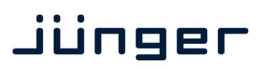

## 3G/HD/SD SDI 16ch embedder/de-embedder  $3G/HD/SD$  SDI 16ch embedder/de-embedder  $C8405$

location of switches:

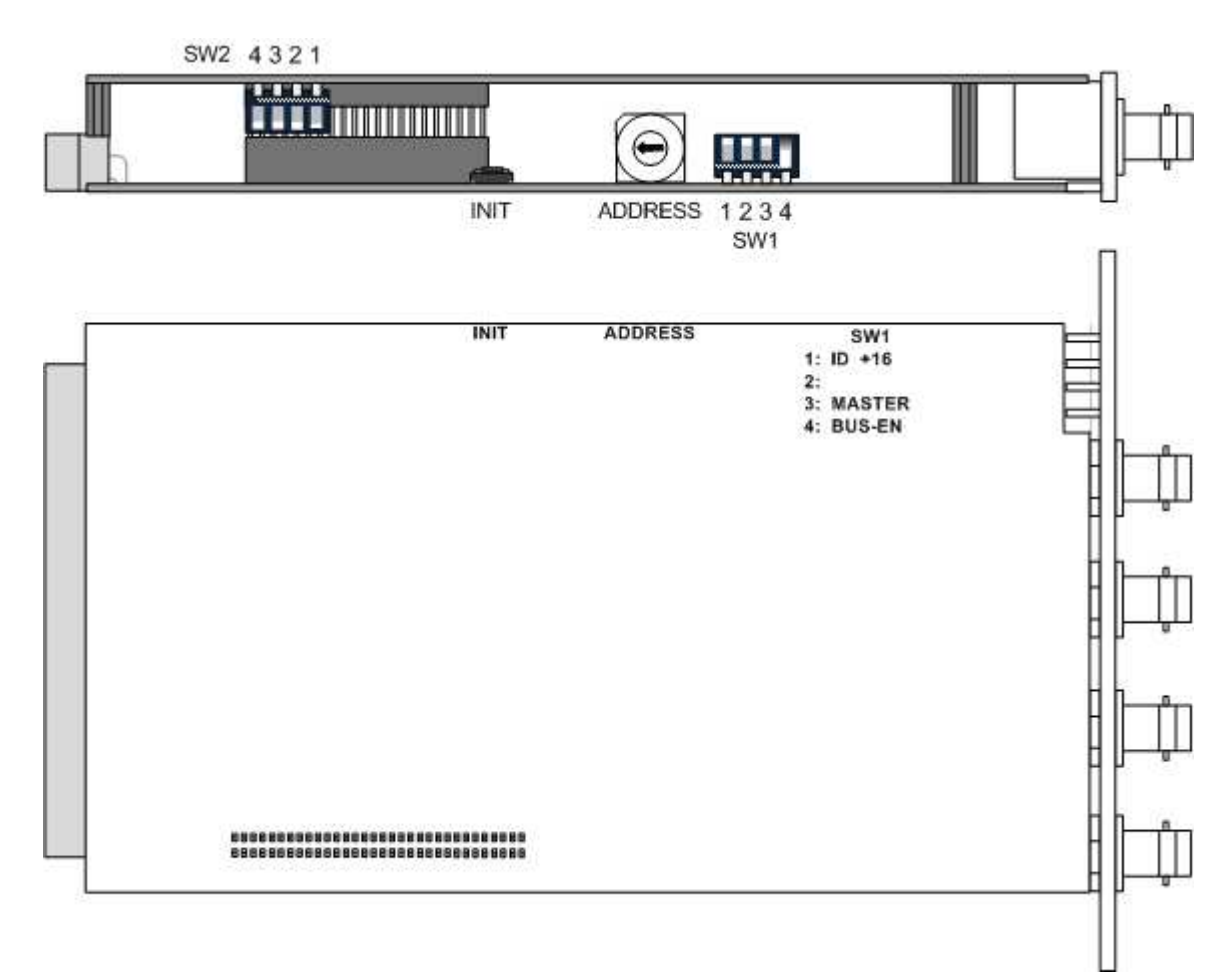

initial set up / bus assignment

For the initial setup the **CAN address** selection is the most important setting. To avoid address conflict with other C8k modules the CAN address setting must be done with care. See C8k System manual for details.

The **MASTER MODE** is important if the **C8405** must deliver the audio clock for signal distribution within the C8k frame.

The **BUS-EN** switch controls the driver circuits when power is turned on. This allows you to insert a new module into an existing system without the risk of disturbing signals on other busses if the drivers are disabled when the module is inserted into a frame with unknown bus configuration.

digital audio modular processing system

C8000

## 3G/HD/SD SDI 16ch embedder/de-embedder  $3G/HD/SD$  SDI 16ch embedder/de-embedder  $C8405$

switch settings

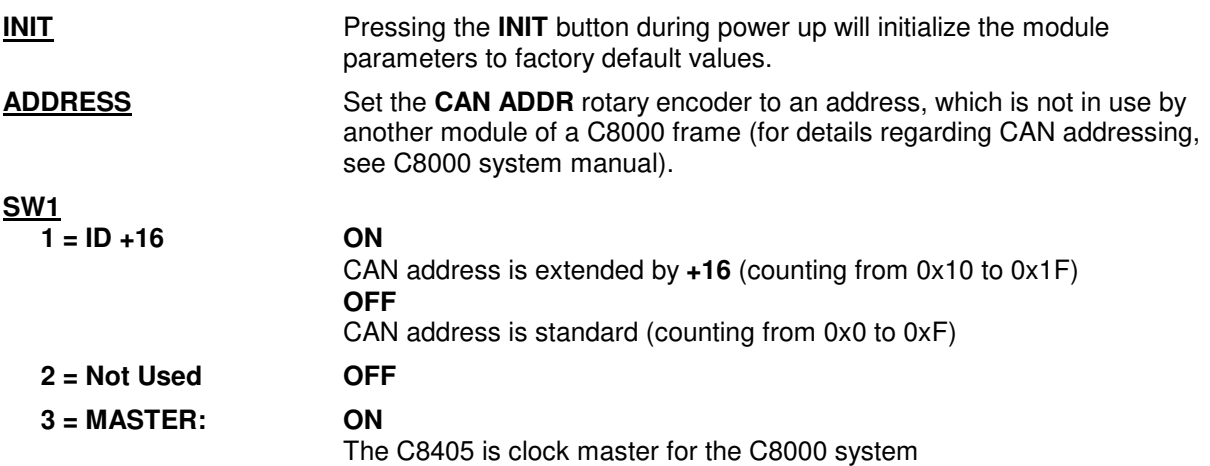

**Important note!** In **Master Mode** the **C8405** must be inserted into one of the red color coded slots of the C8k frame. Any other sync module must be removed from the frame in such a case! For the **C8934** Split-Frame there is no special slot.

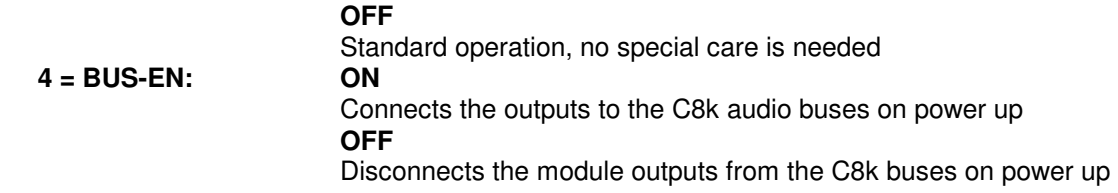

**Important note!** To avoid audio bus conflicts when you replace a **C8405** or install an additional one and the configuration is unknown, the output bus drivers must be disabled before inserting it. If all settings are done remotely and the unit fits into the bus assignment scheme of a frame, you must remove it and place the switch back into position **BUS-EN=ON**.

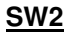

- **1 = Not Used OFF**
- 
- **2 = Not Used OFF 3 = Not Used**
- **4 = HD progressive**

 **switching mode ON** 

For progressive HD formats carrying Dolby E signals, it is mandatory to switch only every second HD frame, because a Dolby E data frame [40ms] spans over two progressive video frames. Otherwise one may cut the Dolby E data frame present at the switching moment in the middle resulting in audio noise after decoding. Dolby recommends using a synchronous BB as a reference for the switching point. In this case the system must be synchronized by a C8840 and the C8405 **must not** be set to master mode! In addition to that, **SW2-4** must turned **ON** to use the V-sync derived from the BB to act as the switching point reference for the internal matrix as well, instead of the SDI frame reference itself.

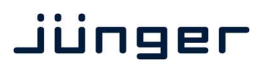

# 3G/HD/SD SDI 16ch embedder/de-embedder<br>with video delay and VANC Dolby Metadata C8405

## web browser based GUI

## **OVERVIEW**

The modules overview of a frame (below the display of an example frame) :

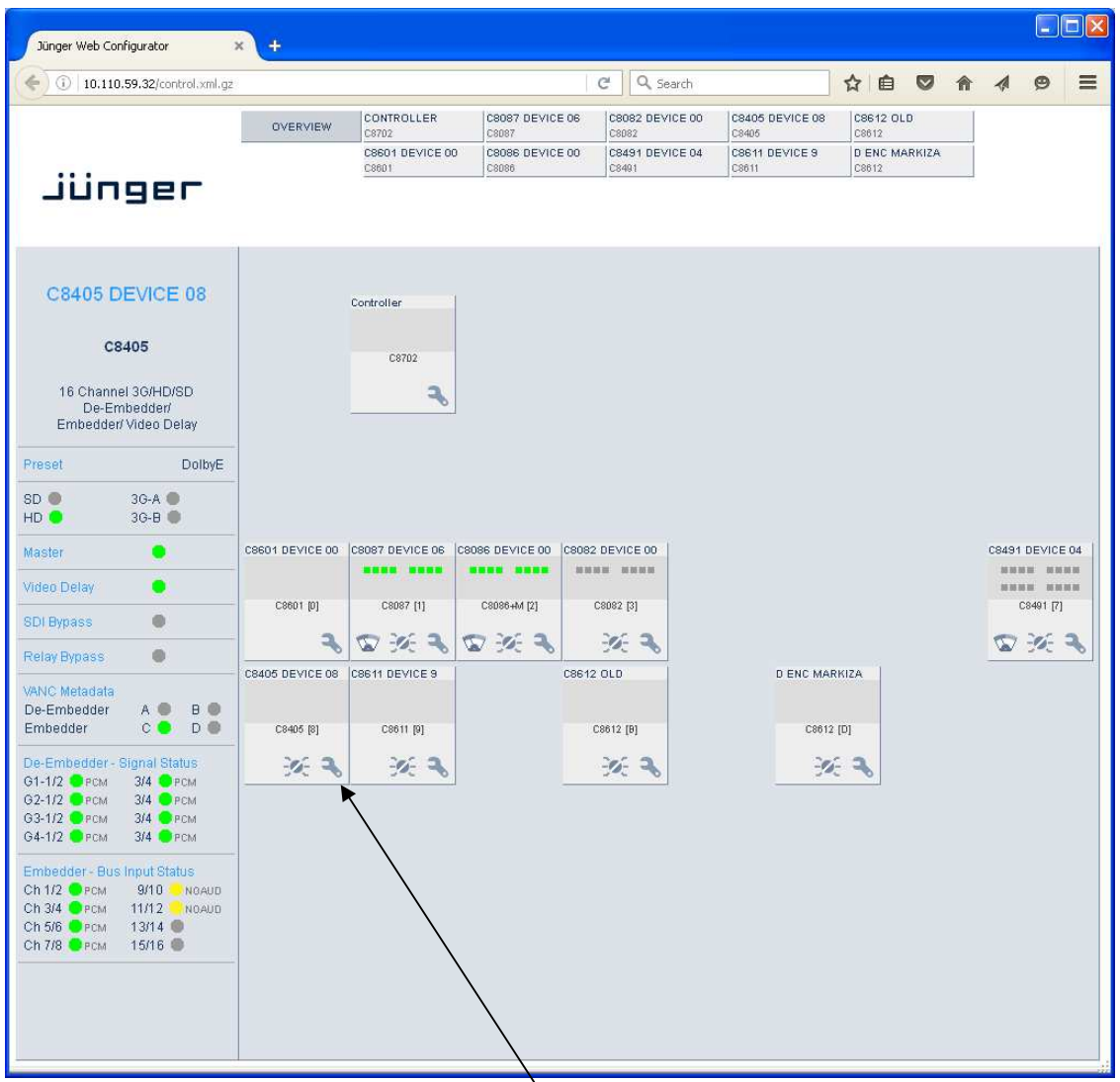

By simply clicking on the spanner tool symbol  $\bullet$  you will get the control pages of the **C8405** and the status window on the left side, which you will also see on mouse over. The entrance to the module setup is the **PRESET** page:

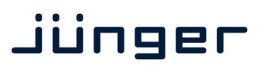

# 3G/HD/SD SDI 16ch embedder/de-embedder 3G/HD/SD SDI 16ch embedder/de-embedder<br>with video delay and VANC Dolby Metadata C8405

## **PRESETS**

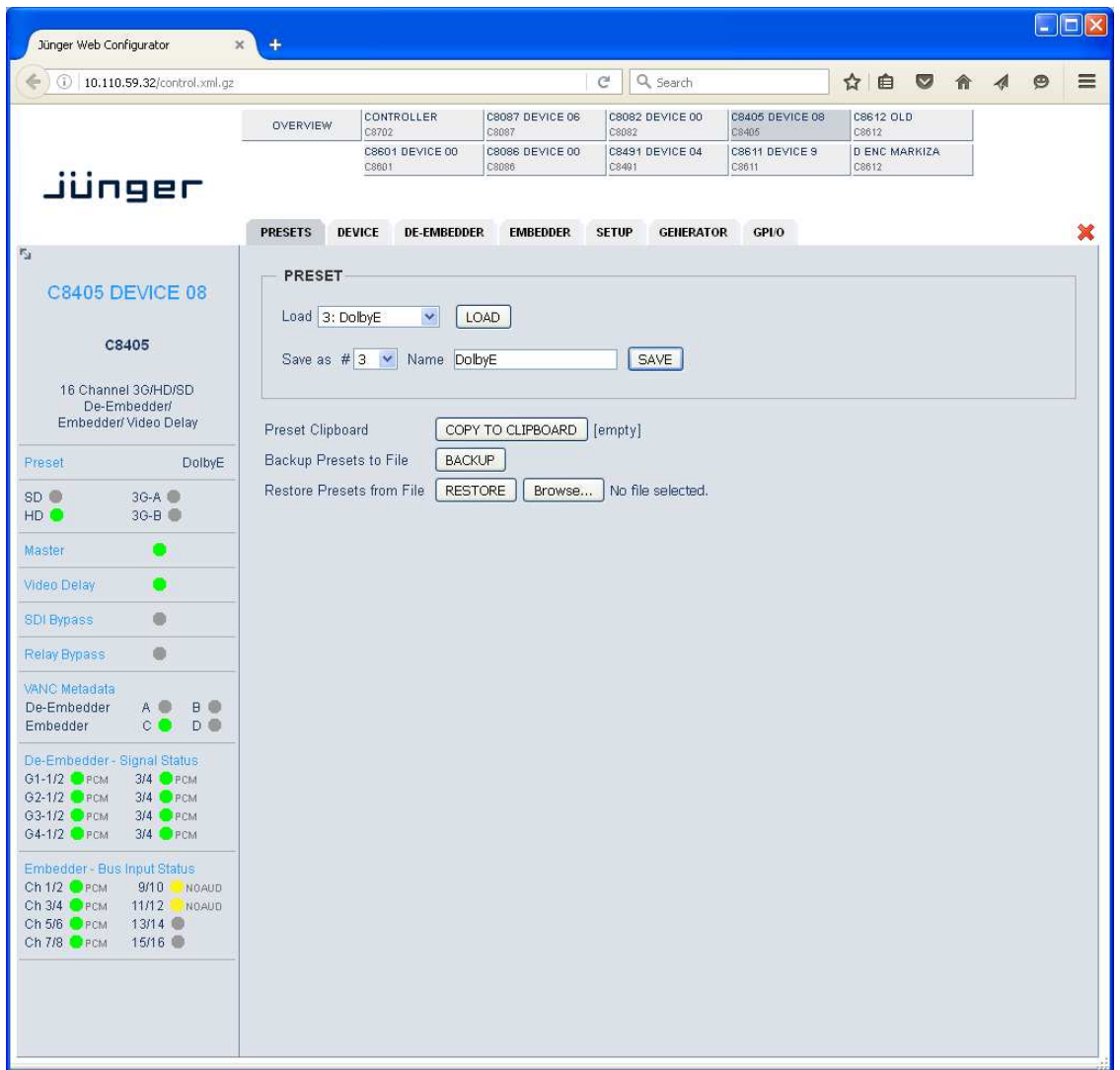

The **C8405** has **16 Presets**. These Presets are named **PRESET 01** to **PRESET 16** by default. The status window at the left hand side shows the name of the active preset. The word **"modified:"** will appear in line with the Preset name, if a preset parameter was changed by the operator.

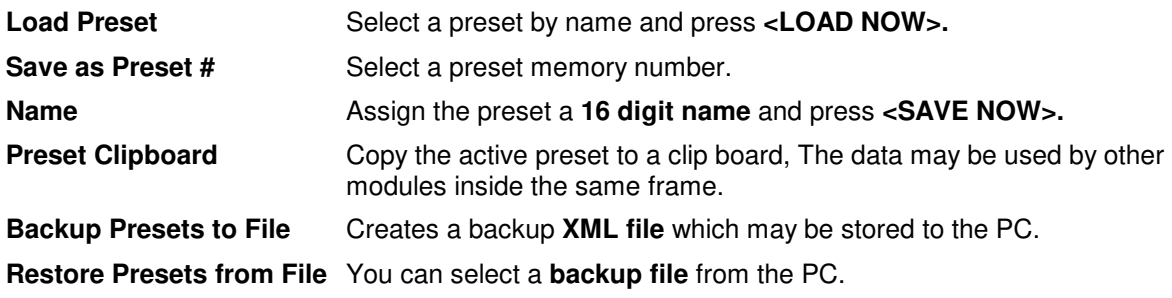

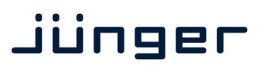

# 3G/HD/SD SDI 16ch embedder/de-embedder 3G/HD/SD SDI 16ch embedder/de-embedder<br>with video delay and VANC Dolby Metadata C8405

## **DEVICE**

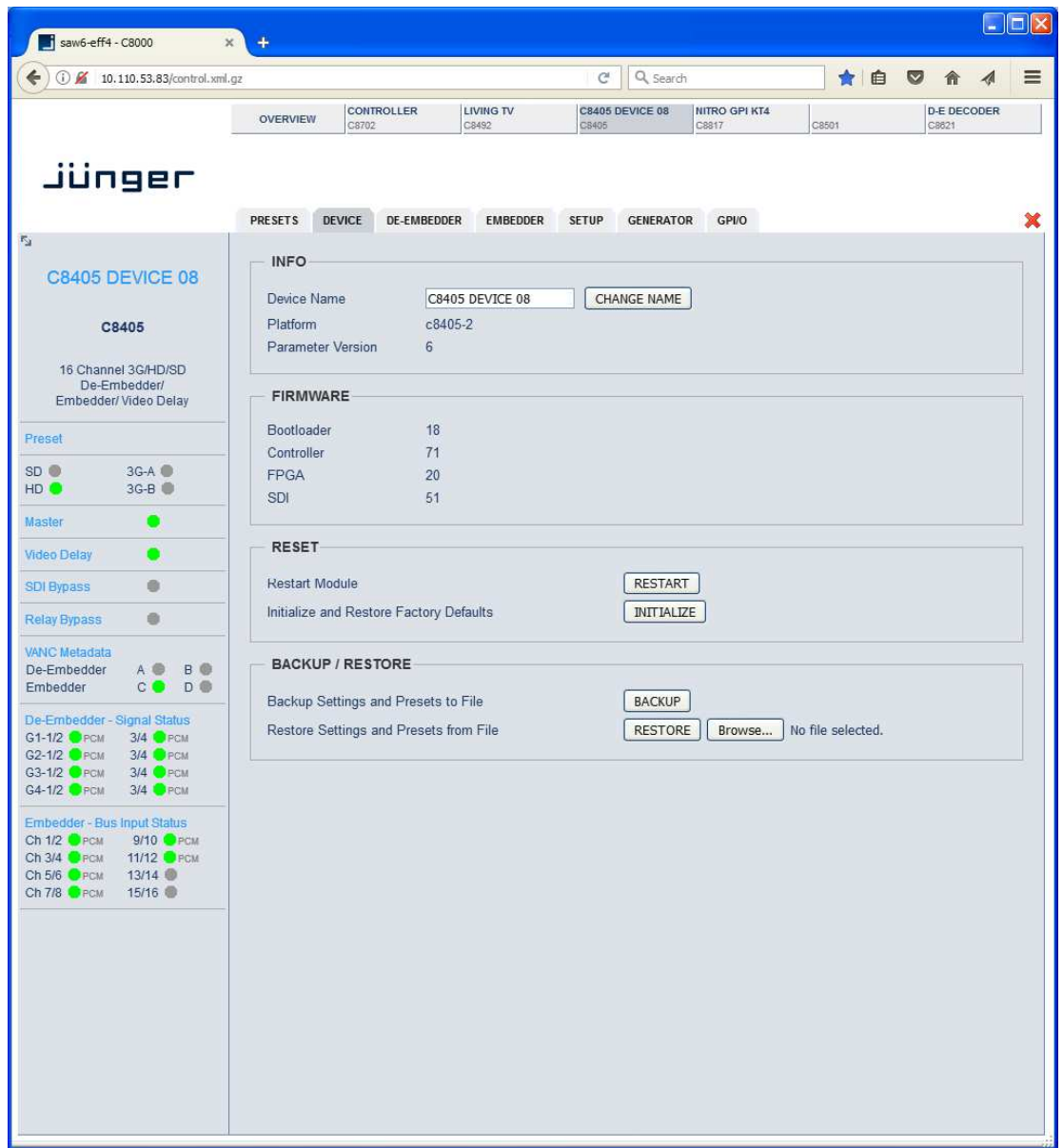

On the **DEVICE** page you can assign a **16 digit name** to the module, perform a warm start by pressing **<RESTART>** or initialize the module to factory default settings by pressing **<INITIALIZE>.**

You can **BACKUP / RESTORE** all module settings and parameters including presets as well as the actual set of parameters used by the module controller.

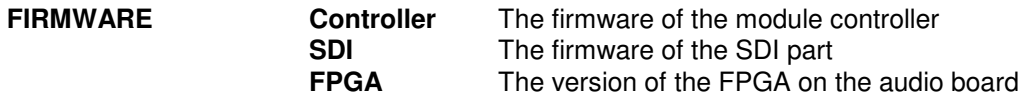

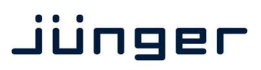

# 3G/HD/SD SDI 16ch embedder/de-embedder  $3G$ /HD/SD SDI 16ch embedder/de-embedder<br>with video delay and VANC Dolby Metadata  $C8405$

## **DE-EMBEDDER**

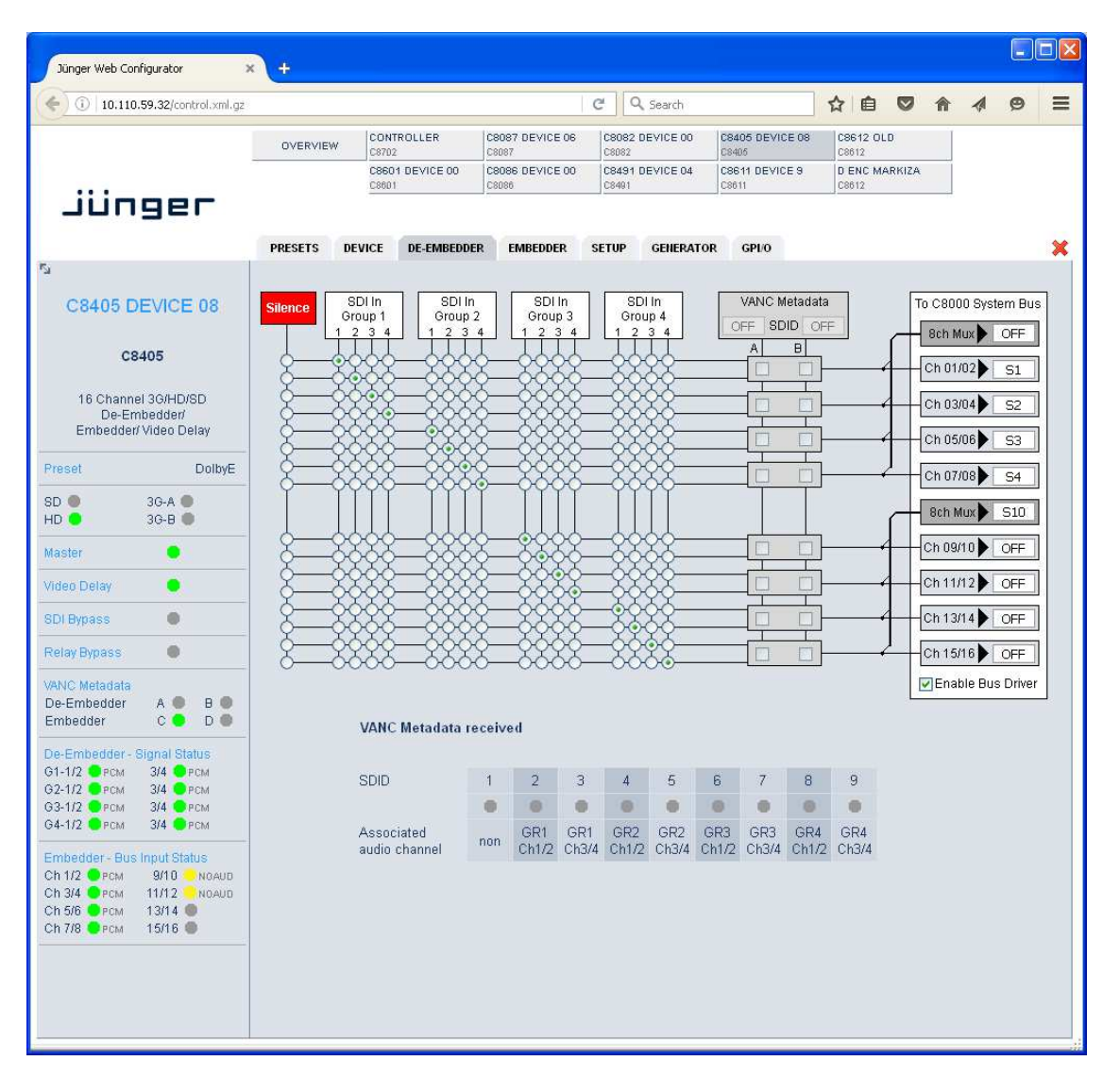

On the **DE-EMBBEDER** page you will get a matrix overview of the signals which are extracted from the SDI data stream and sent to the C8k audio frame bus. The de-embedder can route all of the 16 embedded audio channels in any combination to the C8k audio busses.

In addition to the 16 signals from the 4 groups, a **Silence** source is provided.

8 channels may be grouped and sent in **8CH Multiplex Mode** over **one** bus line.

You can enable / disable the Bus Drivers to set up the module without interference with other modules already installed.

# 3G/HD/SD SDI 16ch embedder/de-embedder<br>with video delay and VANC Dolby Metadata C8405

### **VANC Metadata**

The **C8405** may receive, decode and insert **VANC Dolby Metadata** into the c8k Metadata distribution system for use by other modules inside a frame.

The transport of Dolby Metadata embedded into the Vertical Ancilliary data space of an SDI signal is defined by **SMPTE 2020** suite of standards. For details pls refer to such documents. In general the mechanism may provide up to eight independent Dolby Metadata Streams. The format of the streams is asynchronous data like one will find on the Dolby 9-pin serial Metadata Interface of the Dolby decoders and encoders as well as the C8601 Dolby E/D decoder, the C8611

Dolby E encoder and the C8612 Dolby D/D+ encoder from Junger Audio.

The streams are identified by a DID Data Identifier (value 0x45). Each individual stream is identified by its Secondary Data Identifier SDID. The SDIDs range from 1 to 9.

SDID 2 – 9 are used to identify the streams associated with a respective program. The SDID number also tells which embedded audio signal pair (e.g. G1-1/2) carries the first pair of audio channels for that program. The rule is that further audio channels belonging to the same program must be embedded in consecutive order.

SDID 0x01 identifies a Dolby Metadata stream that is not associated with an audio channel pair and may be used if only one VANC stream is embedded.

The Junger Audio system allows to de-embed up to two independent VANC Dolby Metadata streams named **A** and **B**. You can select the respective SDID for the de-embedder. The table at the bottom of the DE-EMBEDDER page shows the VANC streams found in an embedded signal :

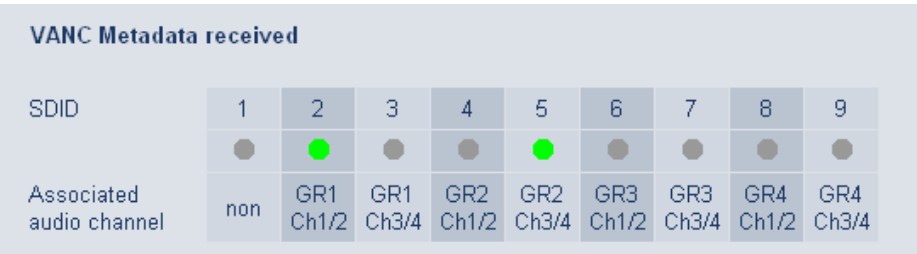

Via the VANC de-embedder routing you may link the respective Metadata to their audio channels. The Junger Audio Metadata system inside the c8k frame makes use of the ASE User Bits to move Metadata to other modules. If you disable the VANC routing these User Bits are transparent again and carry the information from their source somewhere upstream.

The status panel at the left hand side in the GUI shows if the pre selected stream carries valid Metadata (green) or not (red) :

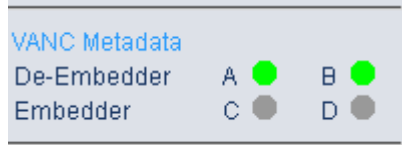

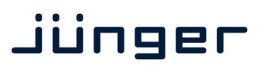

# 3G/HD/SD SDI 16ch embedder/de-embedder  $3G$ /HD/SD SDI 16ch embedder/de-embedder<br>with video delay and VANC Dolby Metadata  $C8405$

## **EMBEDDER**

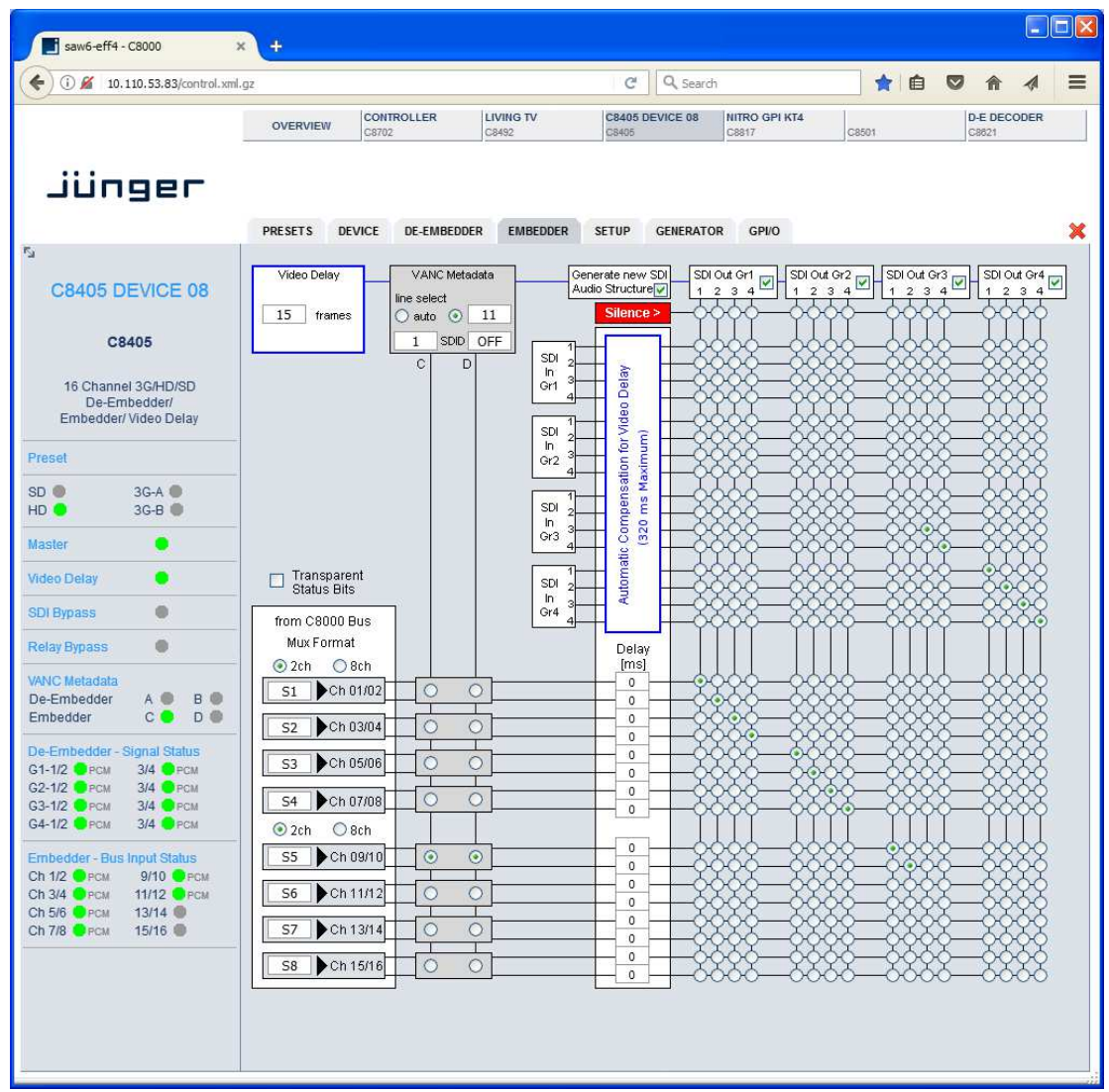

The **EMBEDDER** page is a little more complex because it allows routing within the SDI domain as well as in any combination with signals returned from the audio busses.

**A word on embedding** There are two principle methods to embed audio. First of all you can leave the **Ancillary Audio Data** structure as it is and simply replace the audio samples. If there is no Group existing from the input you must build a new one and place it somewhere in the Ancillary Data area. Unfortunately **SMPTE** left room for freedom where to place the data. This may cause fragmented data blocks after the embedding process, with wrong parts left over. If this is the case a downstream de-embedder will be confused and may reassemble the audio samples in a wrong way causing distortion. That's why the C8405 offers a mode where you can clean up the

incoming data structure and generate a new one.

# 3G/HD/SD SDI 16ch embedder/de-embedder  $3$ G/HD/SD SDI 16ch embedder/de-embedder<br>with video delay and VANC Dolby Metadata  $C8405$

**Video Delay For compensation of any kind of audio processing delay within the** chain of devices you may use a Video Delay. Position "0" turns the delay function off.

**Important note!** The video delay is a static setting. I.e. you **must not** change it on air! This will cause a resynchronization of the SDI stream. Since the video delay is part of the presets, you must be careful when creating presets to use the same value in all presets!

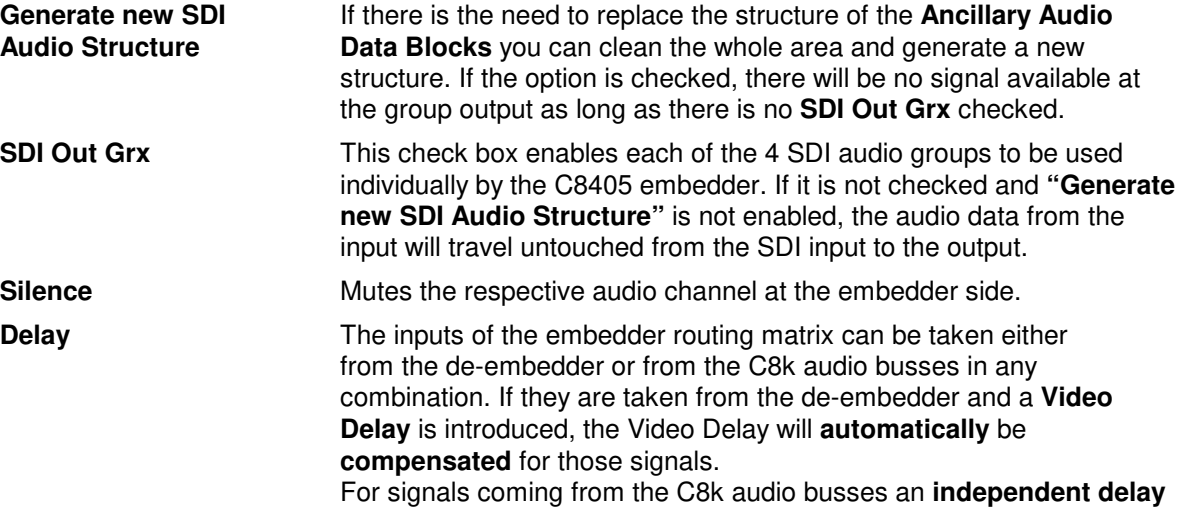

**Important note!** These delay settings are also static. You **must not** use this feature if you shuffle audio signals with different delay times. It will cause strange effects at the moment of switching, because the delay length is changing!

per single channel to the embedder is available.

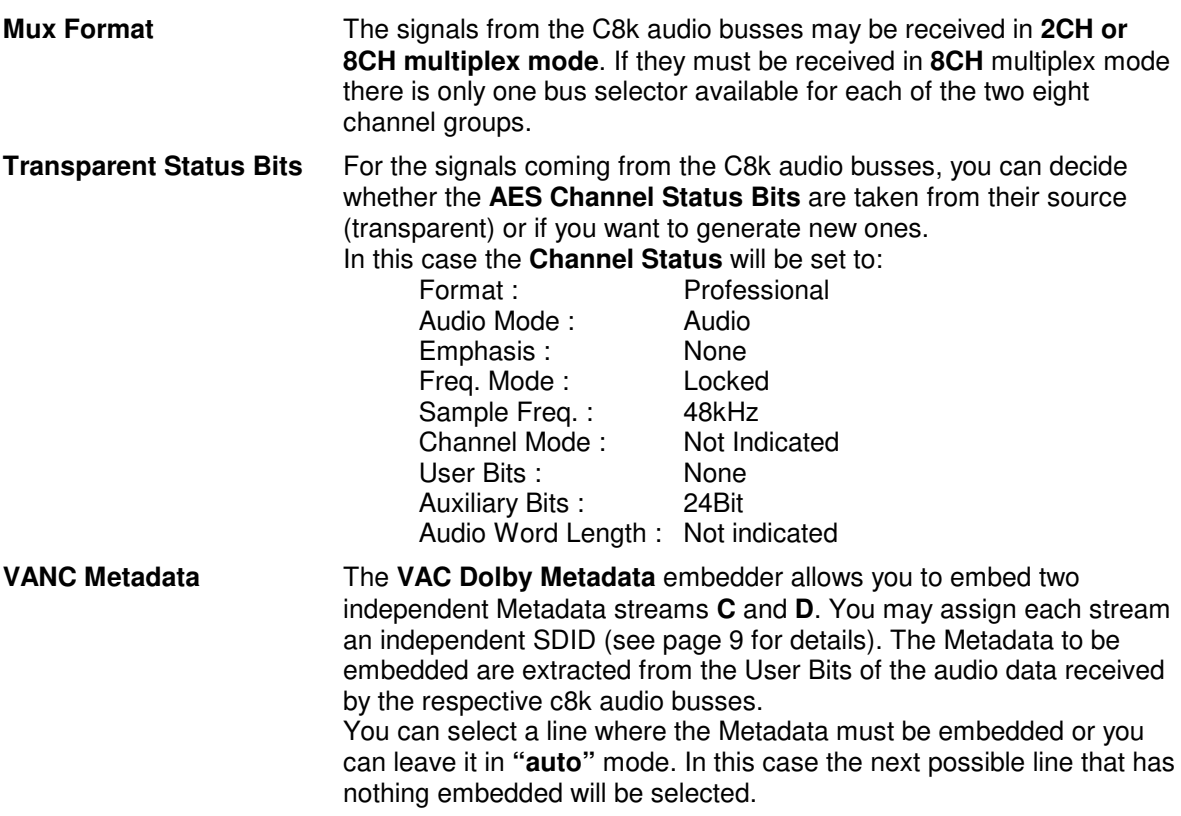

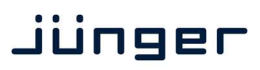

# 3G/HD/SD SDI 16ch embedder/de-embedder 3G/HD/SD SDI 16ch embedder/de-embedder<br>with video delay and VANC Dolby Metadata C8405

### **SETUP**

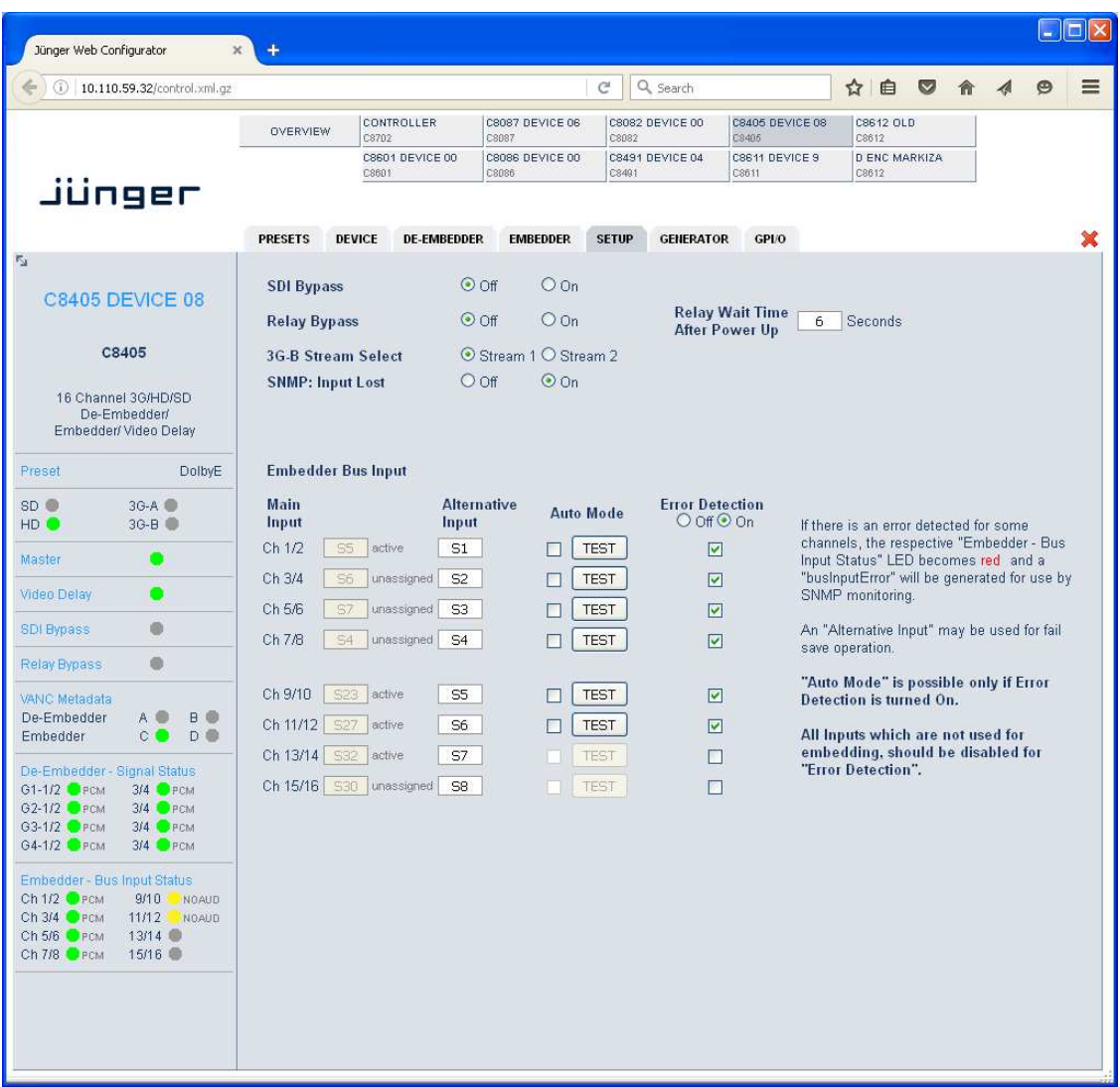

From here you can set up several hardware related functions :

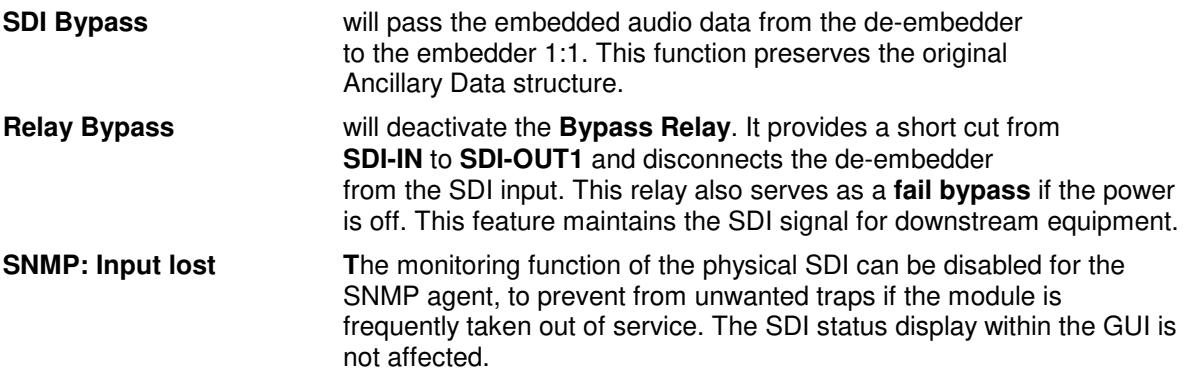

# 3G/HD/SD SDI 16ch embedder/de-embedder 3G/HD/SD SDI 16ch embedder/de-embedder<br>with video delay and VANC Dolby Metadata C8405

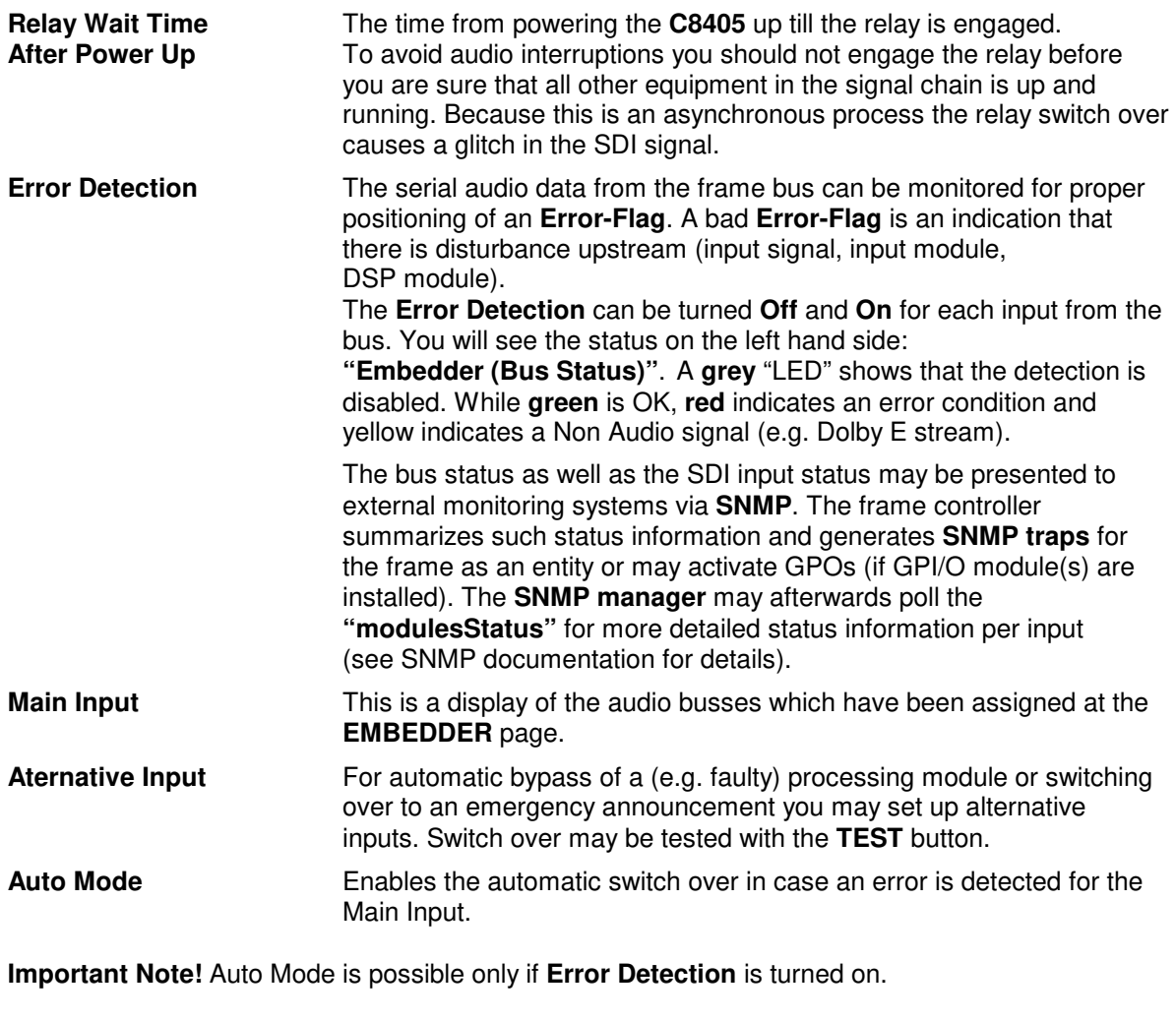

**<TEST>** The soft button may be used for testing the switch over function.

# 3G/HD/SD SDI 16ch embedder/de-embedder  $3$ G/HD/SD SDI 16ch embedder/de-embedder<br>with video delay and VANC Dolby Metadata  $C8405$

### **GENERATOR**

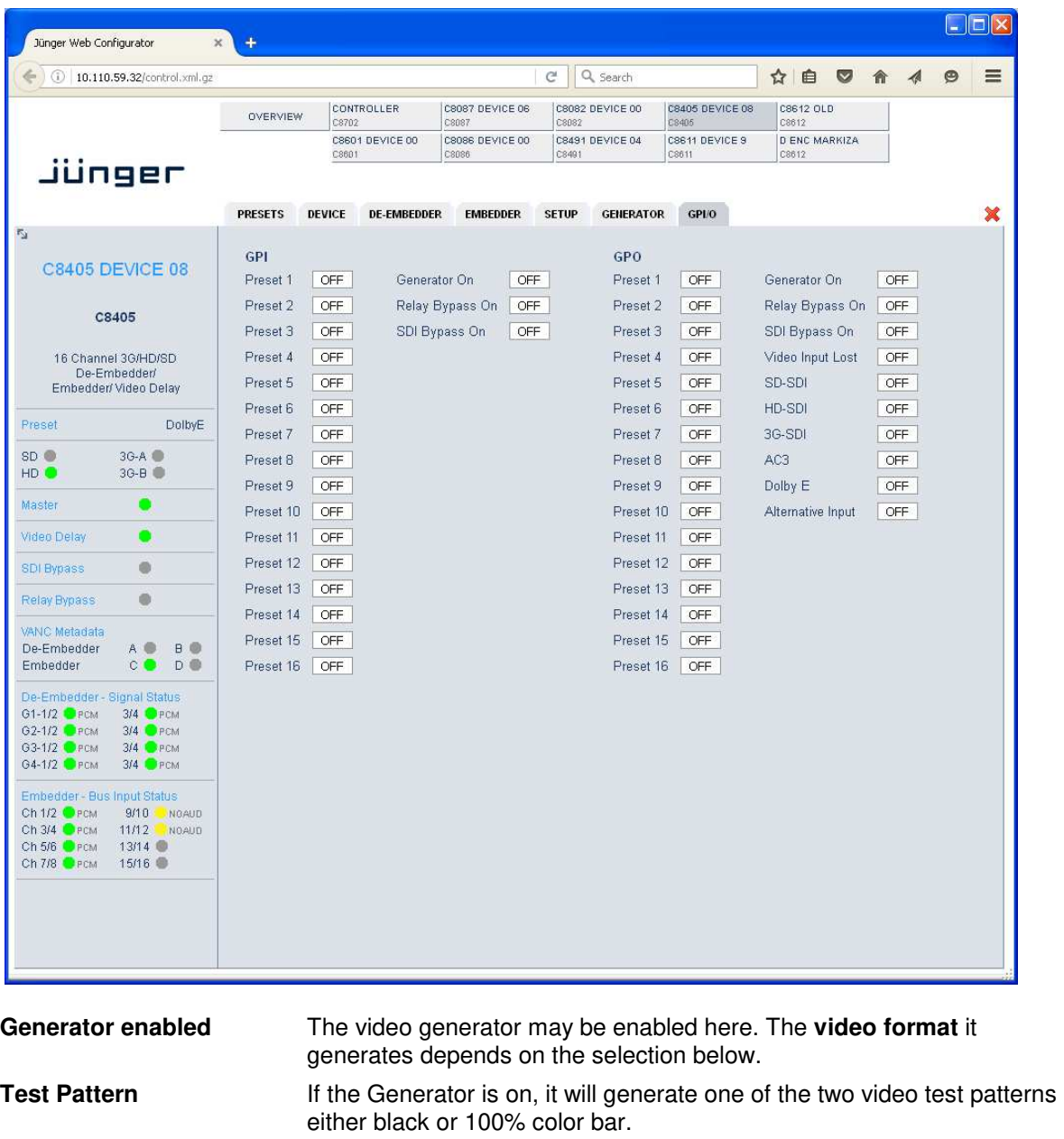

**Video Format** If the **Automatic** mode is selected and the Generator is enabled, it turns on if the SDI input signal fails. In this case it will generate the same video format as the previous input signal. If **"Generator enabled"** is checked and if you have selected one of the **Video Formats** the Generator will be turned on using this format.

**Important note!** If the **generator is on**, either in manual or in automatic mode, it operates on an internal quartz reference. It is **not possible** to **genlock** it to an external reference. The **SDI input will be ignored** but you may embed signals from the C8k audio busses for testing purpose or you can use the SDI stream as a carrier to send 16 audio channels from A to B over one coax cable.

# 3G/HD/SD SDI 16ch embedder/de-embedder  $3$ G/HD/SD SDI 16ch embedder/de-embedder  $\text{CS}405$

### **GPI/O**

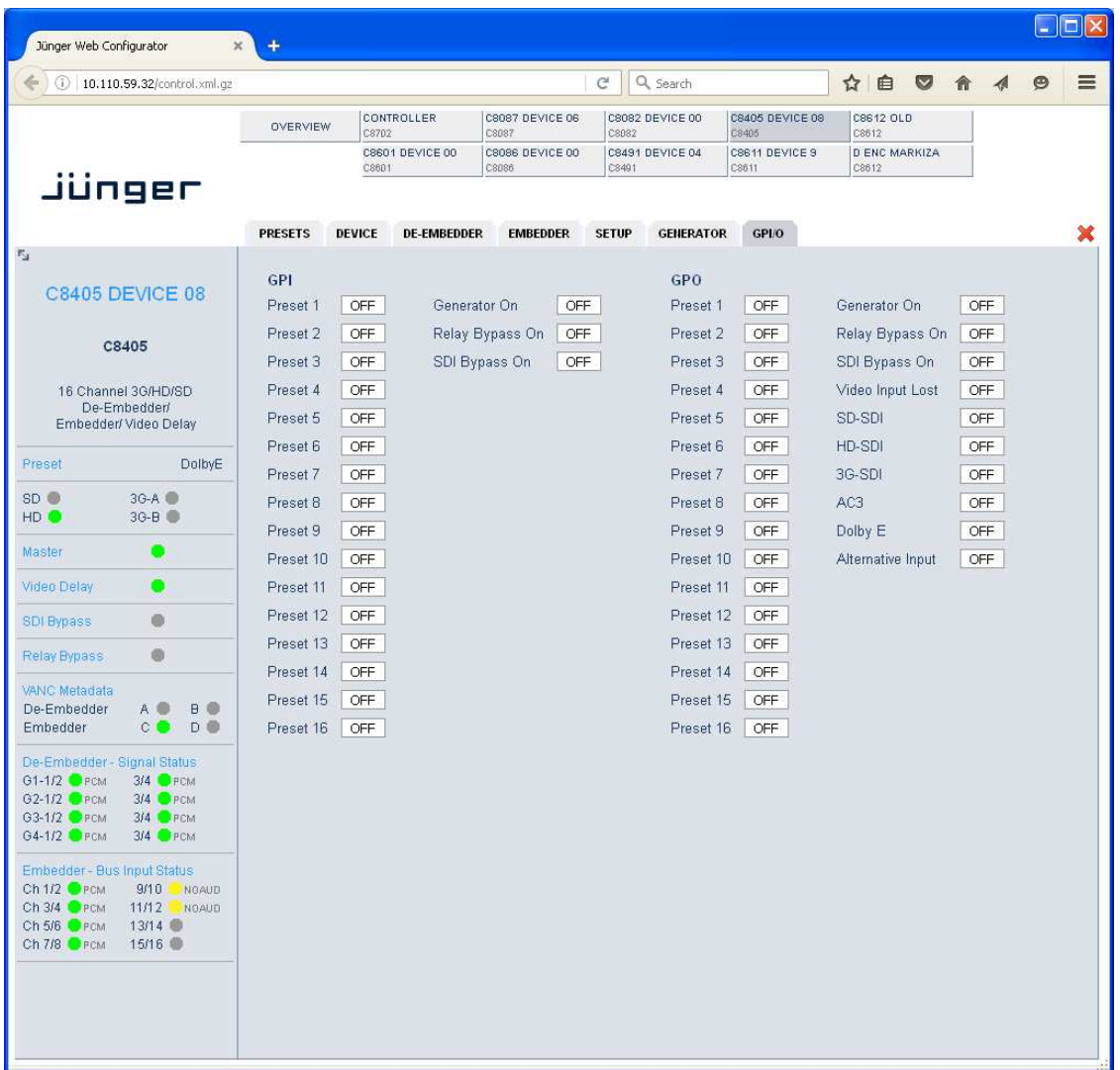

**GPI**s are useful if you want to recall settings remotely e.g. by presets.

The C8k frame can handle **127** different **GPIs**. You must assign a unique number to the respective function. Such numbers will be generated by the **brc8x** Broadcast Remote Controller or by a **GPI/O interface module GPO** (see C8817 manual for details). If the **C8405** receives such a number it will for example load the respective preset or will turn the generator on.

**GPO**s (Tallies) may signal the status of a module. The **GPI/O module** permanently listens for such numbers. If it reads such a number it will engage the respective **GPO** (see C8817 manual for details). This allows for easy interconnection with more generic monitoring equipment.